## **Pasos para solicitar el acceso a BANCASAT a través de un banco autorizado.**

1. Solicitante ingresa a la página de SAT www.sat.gob.gt y elige el banco de su elección.

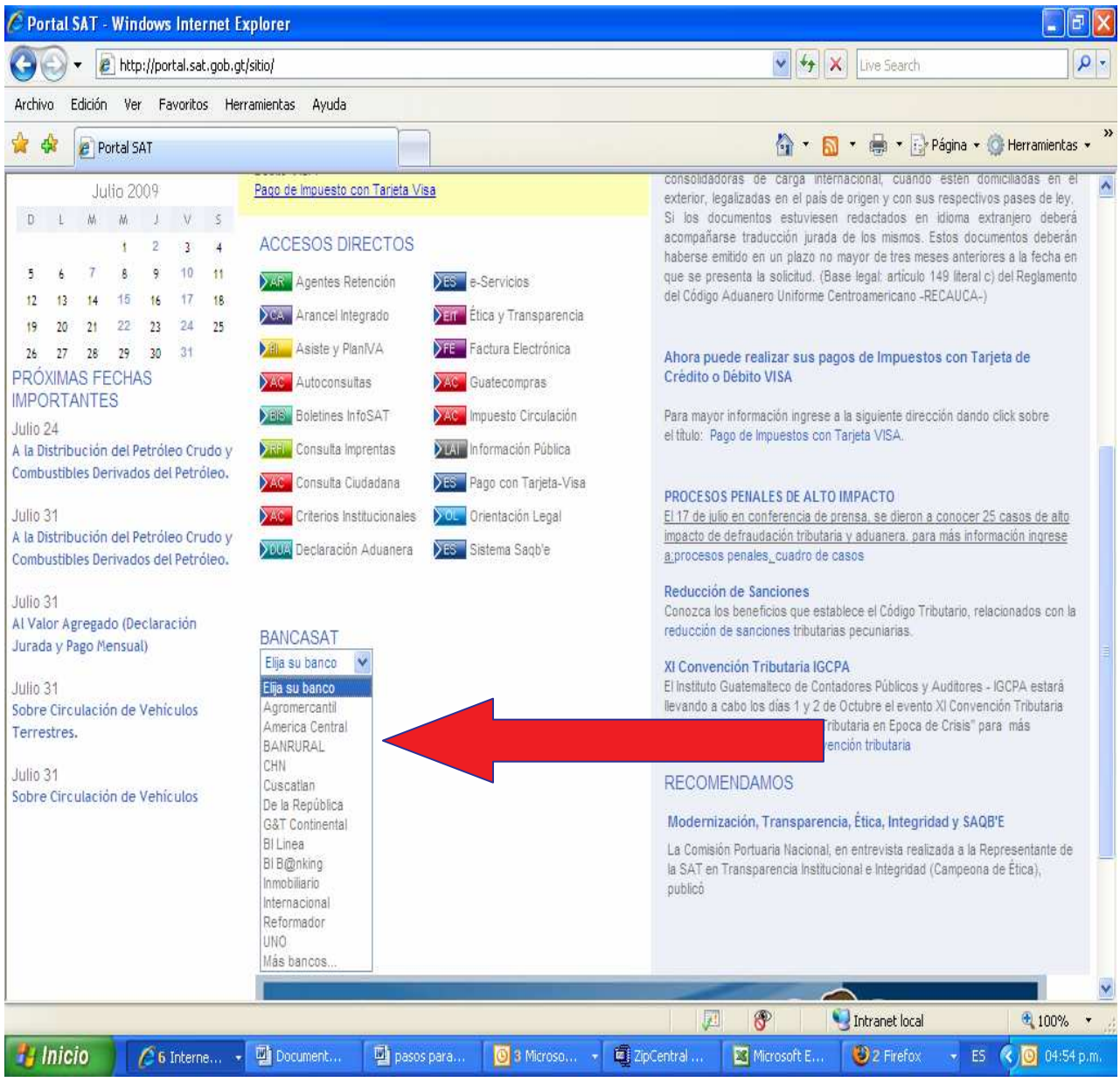

2. Ingresa a la opción que el banco tiene habilitado para solicitar el contrato de adhesión Bancasat (para efectos del ejemplo se visualiza en portal de Banrural)

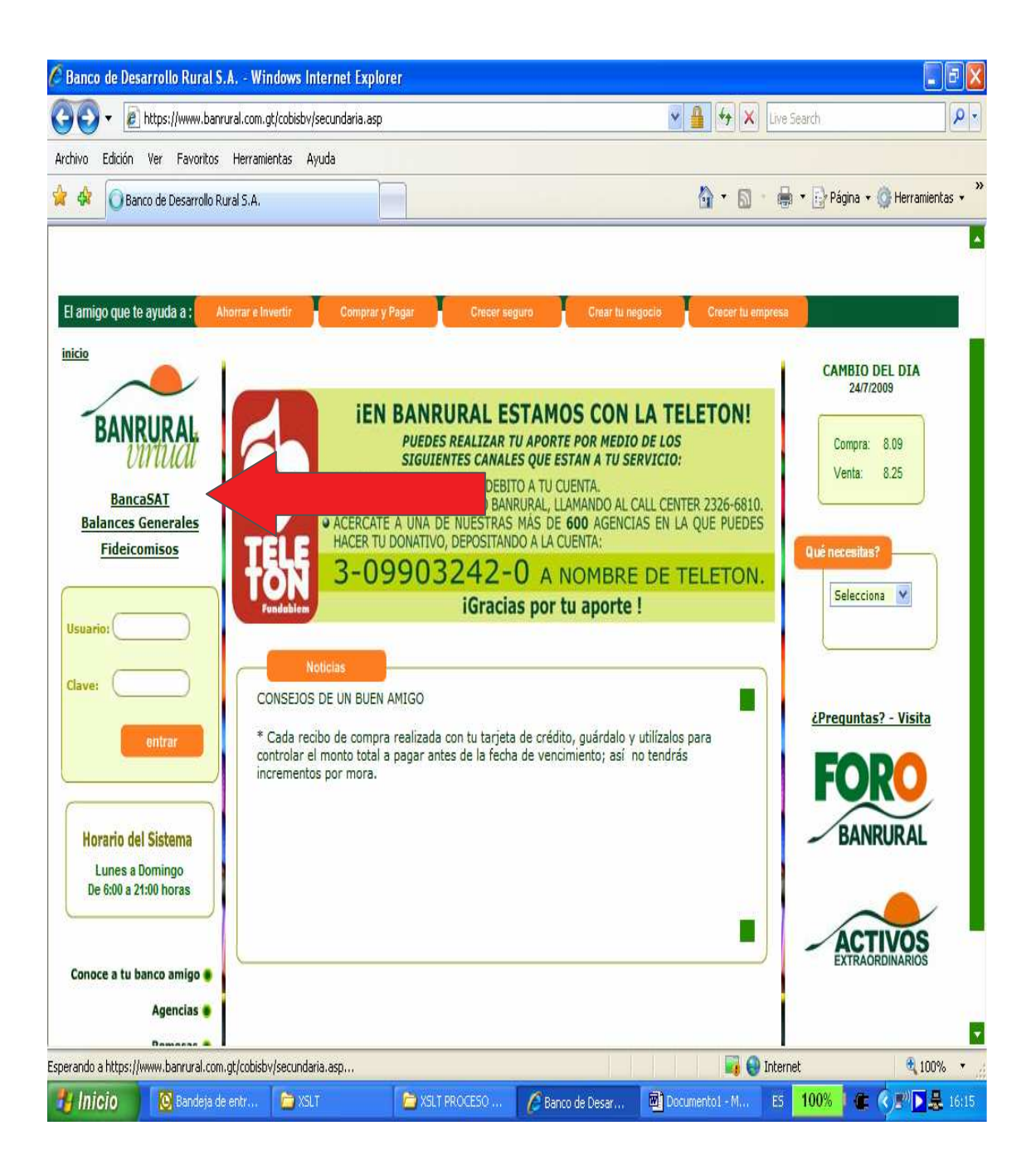

## 3. Ingresa datos personales del solicitante y transmite la información.

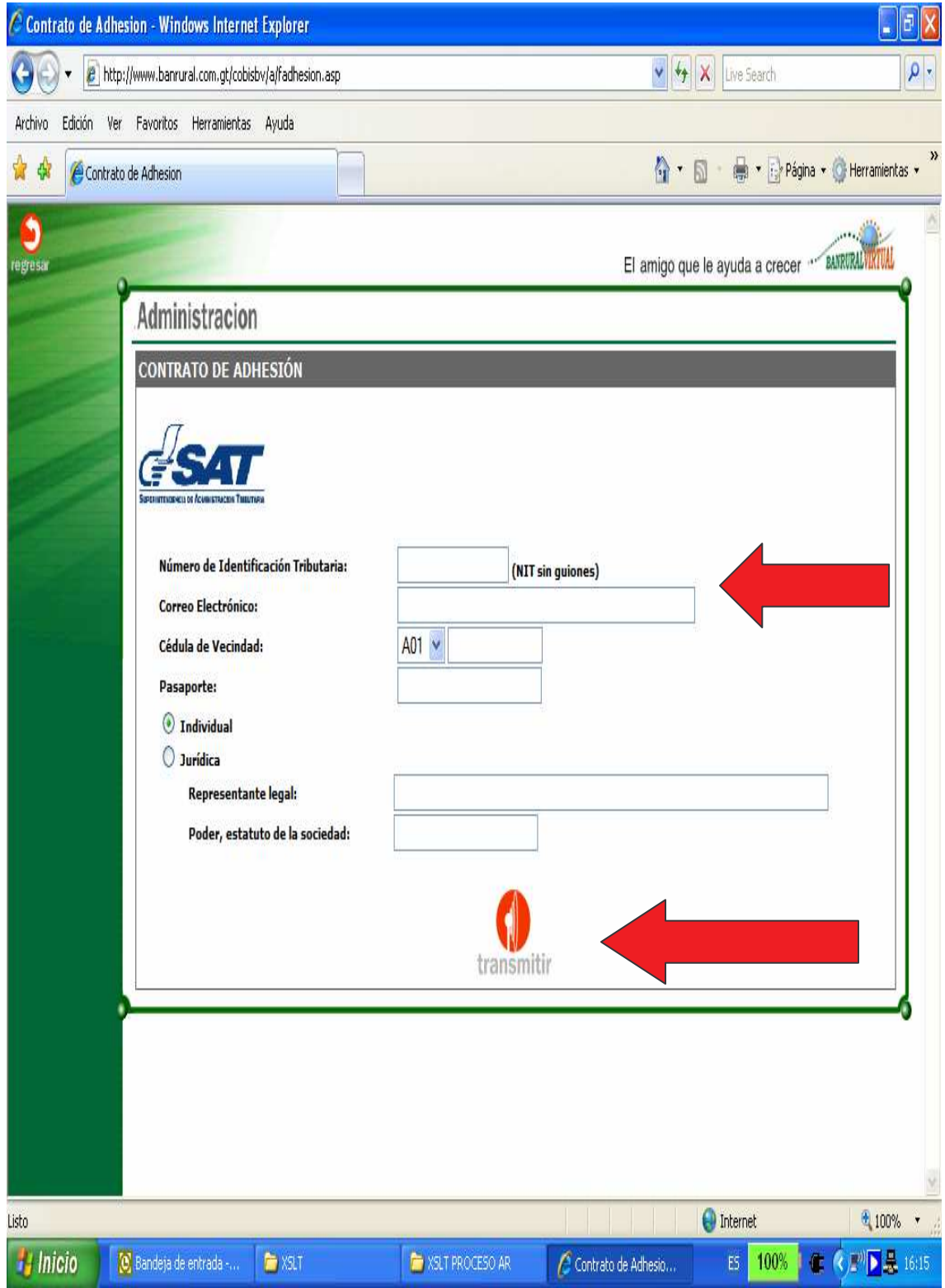

4.El sistema le mostrara los datos para su verificación y le habilitará la opción para guardar e imprimir 3 ejemplares del contrato de adhesión.

5. Impreso el contrato de adhesión el solicitante deberá acudir a una agencia del banco y firmar el contrato de adhesión en presencia del jefe de la agencia, previa identificación y fotocopia completa de cédula de vecindad o pasaporte y, cuando corresponda, representación legal. El banco le entregará su usuario y contraseña para acceso a su servicio de BancaSAT con instrucciones de como accesar el sitio. (La habilitación para el acceso tarda aproximadamente dos días.)